## Quick Start

# K641+ Keypad

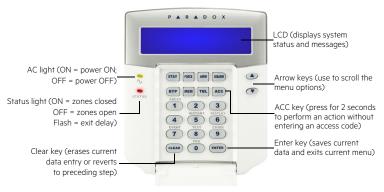

#### How To Arm

#### Arming When Exiting (Regular/Force Arm)

| To arm your system when exiting: |                                                                                                    | To |
|----------------------------------|----------------------------------------------------------------------------------------------------|----|
| Step                             | Description                                                                                                    | 9  |
| 1.                               | Enter your [ACCESS CODE]. To Regular arm, press the [ARM] key (arms entire area when all zones are closed). To Force arm, press the [FORCE] key (arms entire area without waiting for all zones to close). | 1  |
| 2.                               | Select the desired area or press the [0] key for all areas.                                                                                                    | 2  |

#### Arming When Staying (Stay/Instant Arm)

| To arm your system when staying: |                                                                                                    |
|----------------------------------|----------------------------------------------------------------------------------------------------|
| Step                             | Description                                                                                                    |
| 1.                               | Enter your [ACCESS CODE]. To Stay arm, press the [STAY] key (arms area's perimeter only, which allows you to remain in the protected area). To Instant arm, press the [5] key (stay arms the area but an alarm will occur instantly if any zone opens). |
| 2.                               | Select the desired area or press the [0] key for all areas.                                                                                                    |

#### How to Disarm

To disarm your system when entering:

| Step | Description                                |
|------|--------------------------------------------|
| 1.   | Enter your [ACCESS CODE].                  |
| 2.   | Select the desired partition if necessary. |

To disarm from within the perimeter:

| Step | Description                                |
|------|--------------------------------------------|
| 1.   | Enter your [ACCESS CODE].                  |
| 2.   | Press the [DISARM] key.                    |
| 3.   | Select the desired partition if necessary. |

#### Panic Keys

To send a silent or audible alarm to your security company, press and hold one of the key combinations listed below, for two seconds.

| Panic Alarm | Key Combinations |
|-------------|------------------|
| Police      | Keys [1] & [3]   |
| Medical     | Keys [4] & [6]   |
| Fire        | Keys [7] & [9]   |

### Alarm Memory Display

To view the alarms that occurred during the last armed period:

| · · · · · · · · · · · · · · · · · · · |                                                                                                    |  |
|---------------------------------------|----------------------------------------------------------------------------------------------------|--|
| Step                                  | Description                                                                                                    |  |
| 1.                                    | Disarm the system.                                                                                                    |  |
| 2.                                    | Press [MEM]. All zones that were breached during the last armed period will be displayed. Use the arrow keys to view the zones. |  |
| 3.                                    | Press [CLEAR] to save and exit.                                                                                                 |  |

#### **Trouble Display**

The LCD screen will display all troubles when they occur. To view and clear troubles:

| Step | Description                                                                                                    |  |
|------|----------------------------------------------------------------------------------------------------|--|
| 1.   | Press [TBL].                                                                                                    |  |
| 2.   | Scroll through the list of troubles using the arrow keys. Refer to the EVO User Guide for trouble descriptions and instructions. |  |
| 3.   | Perform the recommended repair instructions to clear the trouble. If no instructions are given, contact your security company.   |  |
| 4.   | Press [CLEAR] to exit.                                                                                                    |  |

#### How to Bypass Zones

When a zone is bypassed, it remains unarmed when the corresponding area is armed. To bypass zones:

| Step | Description                                                                       |  |
|------|-----------------------------------------------------------------------------------|--|
| 1.   | Enter your [ACCESS CODE].                                                         |  |
| 2.   | Press [BYP].                                                                      |  |
| 3.   | Select the zone you want to bypass by entering the zone number, e.g., zone 3=003. |  |
| 4.   | Press [Enter].                                                                    |  |

© 2014 Paradox Ltd. All rights reserved. Specifications may change without prior notice. For complete patent, trademark, certification, and warranty information, please visit www.paradox.com.